# HP Virtual Connect Manager Version 1.21 Release Notes and Compatibility Matrix

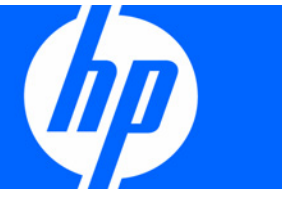

Part Number 463680-002 November 2007 (Second Edition) © Copyright 2007 Hewlett-Packard Development Company, L.P.

The information contained herein is subject to change without notice. The only warranties for HP products and services are set forth in the express warranty statements accompanying such products and services. Nothing herein should be construed as constituting an additional warranty. HP shall not be liable for technical or editorial errors or omissions contained herein.

Confidential computer software. Valid license from HP required for possession, use or copying. Consistent with FAR 12.211 and 12.212, Commercial Computer Software, Computer Software Documentation, and Technical Data for Commercial Items are licensed to the U.S. Government under vendor's standard commercial license.

Microsoft and Windows are U.S. registered trademarks of Microsoft Corporation.

#### Audience assumptions

This document is for the person who installs, administers, and troubleshoots servers and storage systems. HP assumes you are qualified in the servicing of computer equipment and trained in recognizing hazards in products with hazardous energy levels.

#### About this document

These release notes provide information that supersedes the information in the documentation set released with version 1.20a of Virtual Connect Manager.

## Contents

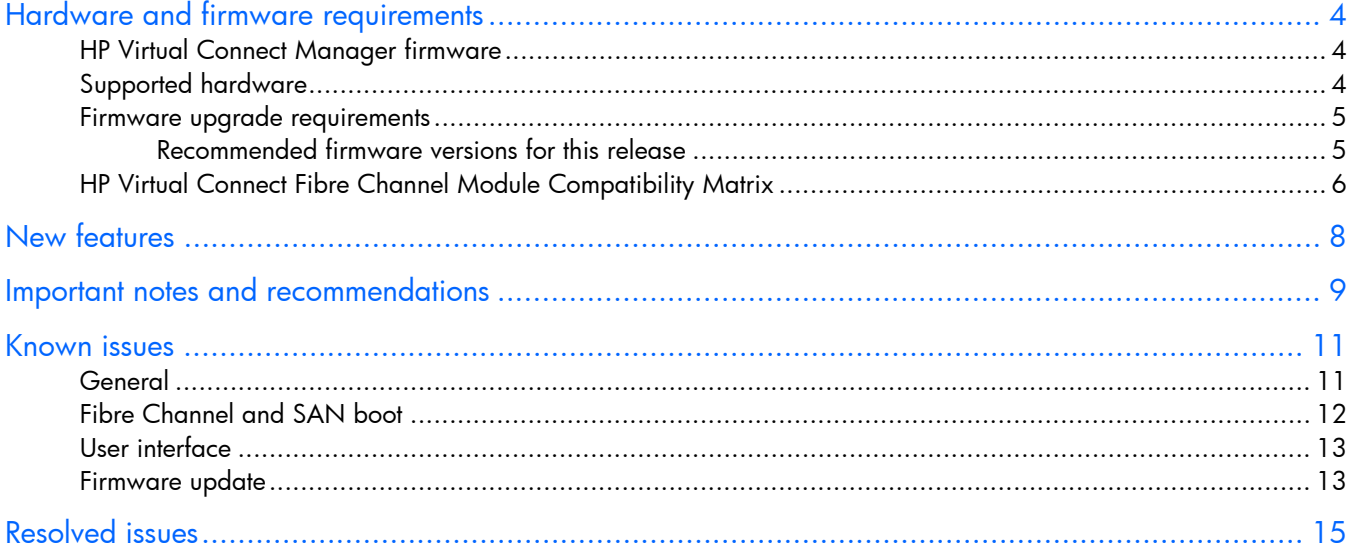

## <span id="page-3-0"></span>Hardware and firmware requirements

## <span id="page-3-1"></span>HP Virtual Connect Manager firmware

The latest HP Virtual Connect Manager firmware package (version 1.21) contains the following firmware versions:

- HP 1/10Gb VC-Enet version 1.21
- HP 4Gb VC-FC version 1.10

## <span id="page-3-2"></span>Supported hardware

Version 1.21 of HP Virtual Connect firmware supports the following hardware:

- Virtual Connect modules
	- o HP 1/10Gb Virtual Connect Ethernet Module
	- o HP 1/10Gb-F Virtual Connect Ethernet Module
	- o HP 4Gb Virtual Connect Fibre Channel Module
- Server blades and workstation blades
	- o HP ProLiant BL460c Server Blade
	- o HP ProLiant BL465c Server Blade
	- o HP ProLiant BL480c Server Blade
	- o HP ProLiant BL680c G5 Server Blade
	- o HP ProLiant BL685c Server Blade
	- **o** HP Integrity BL860c Server Blade
	- o HP ProLiant xw460c Blade Workstation (only the two embedded Ethernet ports are supported; Ethernet and Fibre Channel mezzanine cards are not supported)
- **Enclosures** 
	- o HP BladeSystem c-Class c7000 Enclosure with Onboard Administrator
	- o HP BladeSystem c-Class c3000 Enclosure with Onboard Administrator
- Integrated Network Interfaces and mezzanine cards
	- o HP BladeSystem Dual NC370i Multifunction Network Adapter
	- o HP NC373i Integrated Multifunction Gigabit Server Adapter
	- o HP NC373m PCI Express Dual Port Multifunction Gigabit Server Adapter
	- o HP NC326i Integrated Dual Port PCI Express Gigabit Server Adapter
	- o HP NC326m PCI Express Dual Port Multifunction Gigabit Server Adapter
	- o HP NC325m PCI Express Quad Port Gigabit Server Adapter
	- HP NC360M Dual Port 1GbE BL-c Adapter
- o HP NC364M Quad Port 1GbE BL-c Adapter
- o HP QLogic QMH2462 4Gb FC HBA for c-Class BladeSystem
- o HP Emulex LPe1105-HP 4Gb FC HBA for c-Class BladeSystem

For the latest list of supported hardware, see the HP website ([http://www.hp.com/go/bladesystemupdates\)](http://www.hp.com/go/bladesystemupdates).

#### <span id="page-4-0"></span>Firmware upgrade requirements

<u>iy</u> IMPORTANT: For optimal operation of HP Virtual Connect Manager, use the recommended firmware versions.

Install the recommended firmware for the following items:

- Server blade system ROMs
- Ethernet mezzanines
- Fibre Channel mezzanines
- HP BladeSystem Onboard Administrator

For additional information on recommended firmware versions and to download firmware upgrades, see the HP website ([http://www.hp.com/go/bladesystemupdates\)](http://www.hp.com/go/bladesystemupdates).

#### <span id="page-4-1"></span>Recommended firmware versions for this release

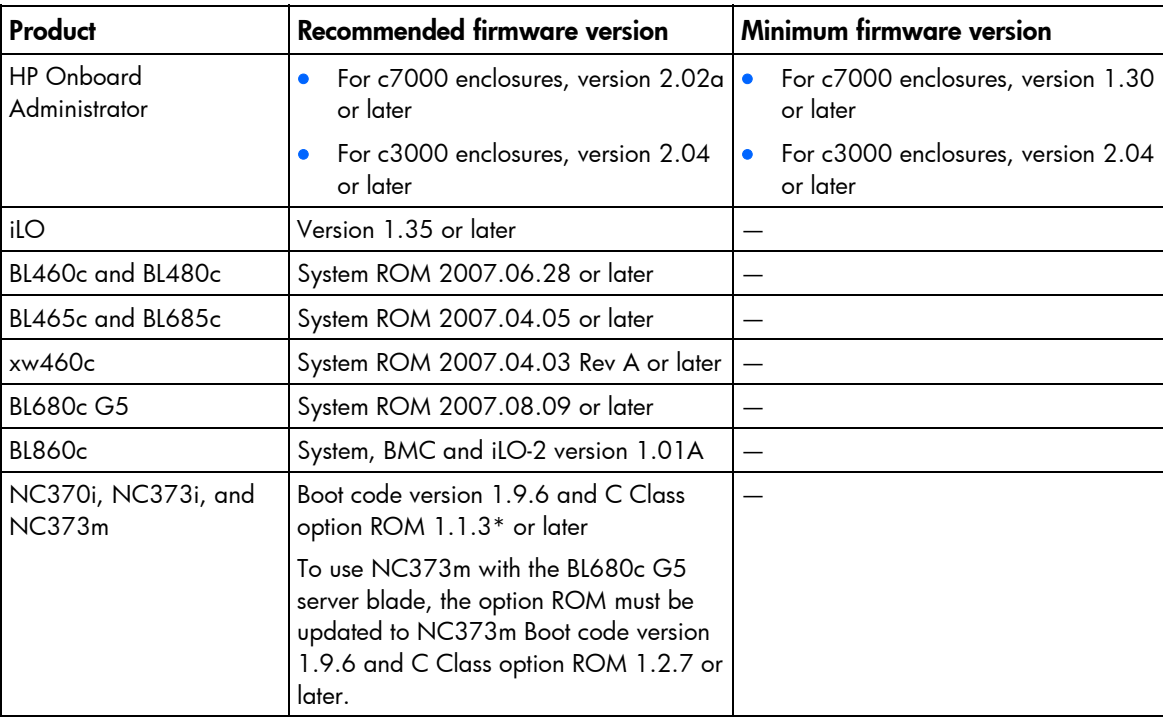

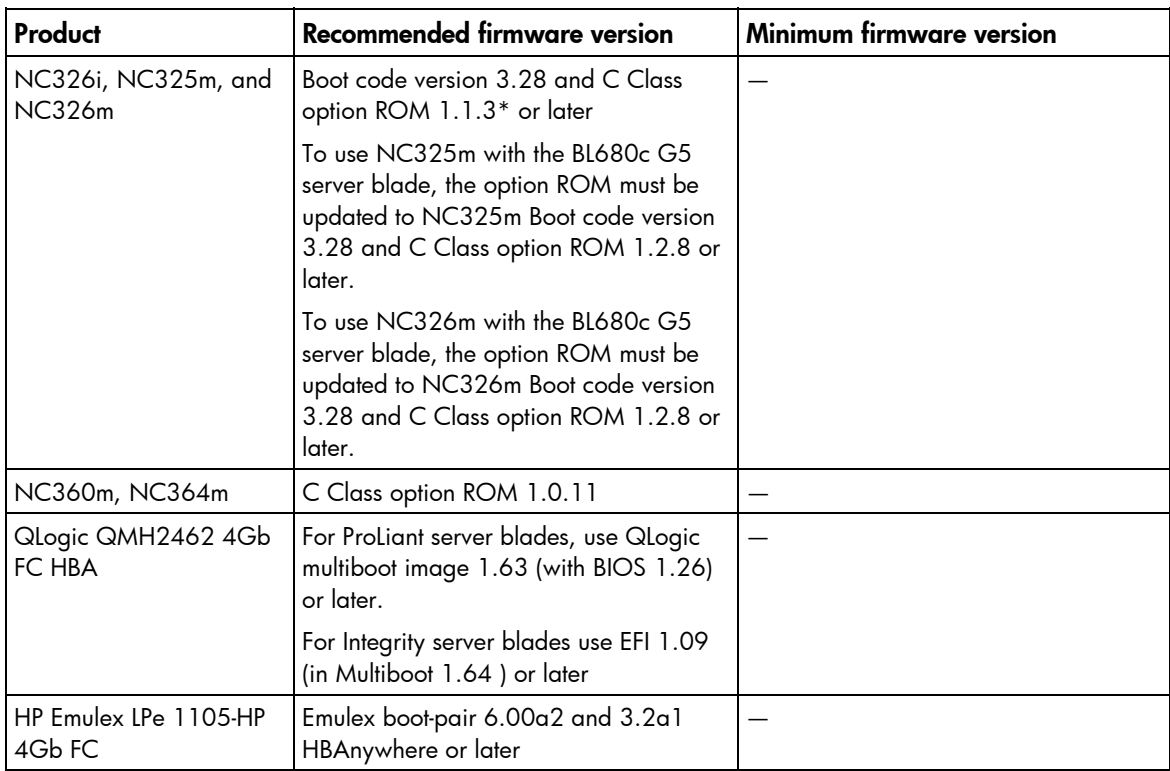

\* Use the HP Gigabit Server Adapter Firmware Upgrade Utility for c-Class Blades version 1.10 (HP website ([http://h18023.www1.hp.com/support/files/server/us/download/25604.html\)](http://h18023.www1.hp.com/support/files/server/us/download/25604.html)) or one of the online methods available for the OS. To find the online update method for your OS, go to the HP website ([http://www.hp.com/go/bladesystemupdates\)](http://www.hp.com/go/bladesystemupdates) and search for Server Blade Software & Updates.

Version 1.21 of HP Virtual Connect firmware checks the server ROM image version and displays an incompatible state only for server blades that have a VC Server Profile assigned and are using incompatible server ROM versions. No version checking of mezzanine card firmware is available, so be sure to verify that the mezzanine card firmware is up-to-date.

Server blades and mezzanine cards that do not meet the required firmware versions do not properly accept Virtual Connect-assigned parameters (MACs, WWNs, and so on), and therefore maintain factory defaults. However, these server blades do have the Ethernet network and Fibre Channel fabric connectivity specified in their Virtual Connect server profiles. This connectivity enables the use of networkbased firmware update tools to update server blade and mezzanine firmware.

## <span id="page-5-0"></span>HP Virtual Connect Fibre Channel Module Compatibility Matrix

The following table lists the switches and firmware versions that are supported with HP Virtual Connect Fibre Channel interconnect modules.

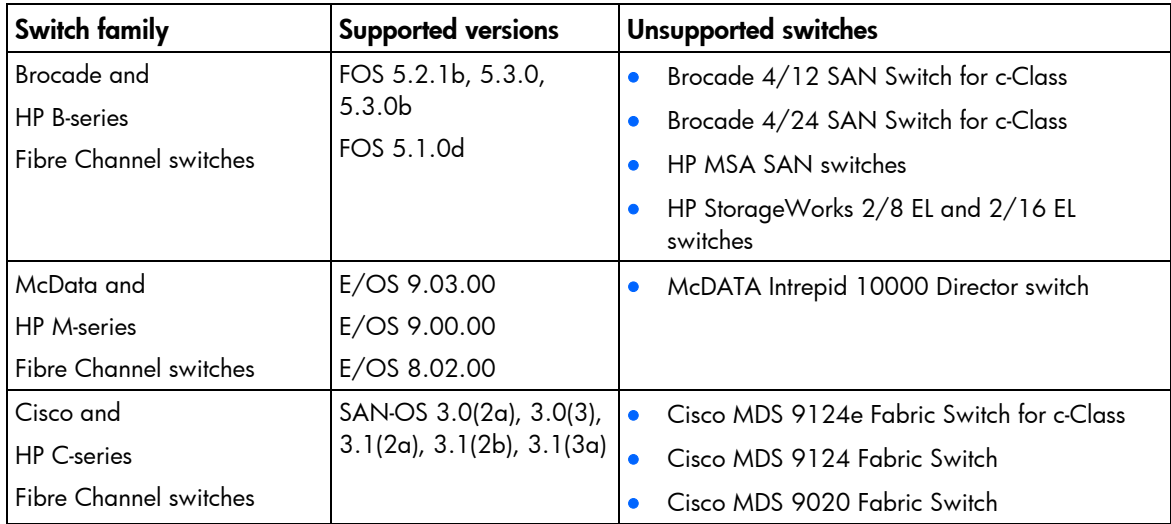

## <span id="page-7-0"></span>New features

The VC-Enet version 1.21 firmware includes the following features:

- Support for HP Virtual Connect Enterprise Manager
- 'Profile Pending' state handling after OA credentials are recovered caused by the following actions:
	- o A reset of OA to factory default
	- o Replacement of a non-redundant OA
	- o OA firmware downgrade
- Show Configuration Checkpoint icon is displayed on VC Manager banner line if the checkpoint is being updated or not valid.

For additional information, see the HP Virtual Connect Enterprise Manager at the HP website ([www.hp.com/go/vcem\).](www.hp.com/go/vcem)

## <span id="page-8-0"></span>Important notes and recommendations

When a c-Class enclosure is used with Virtual Connect v1.21, the following configuration restrictions and guidelines apply:

- For v1.21, the VCM behavior for powered up servers, when restarting after a recovery of OA credentials has changed. In previous versions, the servers would enter a "Profile Pending" state and required a power cycle to recover. For v1.21, a new state, "profile recovered", is applied to servers that are powered on when VCM restarts after an OA credential recovery. When VCM detects its restart after a credential recovery, it rewrites the profile parameters for any server that is powered on, connects the server to the appropriate Ethernet networks and FC fabrics, and puts the server and profile in the new "profile recovered" state. The server and profile remain in the "profile recovered" state until the server is powered down or removed from the enclosure. This eliminates the power set requirement for a server to recover.
- Plan your interconnect module usage carefully before running the Virtual Connect Domain Setup Wizard. After an interconnect bay is configured for use with a Virtual Connect Ethernet module or VC-FC module, it remains configured for that module type until the overall VC domain is deleted. Virtual Connect reports failures for any VC-Enet or VC-FC module that is removed from the domain.
- Ensure that all Virtual Connect Ethernet and VC-FC modules in a VC domain are at the same firmware revision. To check the firmware revision level, select the "Firmware Update" tab on the "Domain Settings" page. The firmware revision level for each module in the domain is shown.
- To help ensure proper operation after firmware updates, clear the browser cache and reload the browser.
- Only connect HP 4Gb VC-FC Module uplinks to Fibre Channel switch ports that are NPIV-enabled. If using a Brocade FC switch, verify that NPIV is properly enabled by using the portshow command. If not properly enabled, you might need to downgrade the Brocade switch firmware, and then upgrade the firmware again for the enable to work properly.
- Always install a Virtual Connect Ethernet module in interconnect bay 1.
- For redundancy, HP recommends installing a second Virtual Connect Ethernet module in interconnect bay 2.
- For c7000 enclosure interconnect bays 3-8, install a Virtual Connect Ethernet module or HP 4Gb VC-FC Module in the bay corresponding to the mezzanine signals.
- Verify that all system component firmware is up-to-date. A server blade is displayed as incompatible by Virtual Connect Manager if the server ROM is not at the minimum level required by Virtual Connect. Virtual Connect Manager is not able to verify firmware revisions for all components, so a server blade component can be incompatible even if the server blade is not listed as incompatible.
- To improve network performance and prevent unnecessary Spanning Tree Topology Change Notifications (TCN) on the network, configure Ethernet switches connected to Virtual Connect with the same Spanning Tree settings you would use when connecting to a server blade NIC. For Cisco switches, this is done by using the portfast command to enable ports connected to a VC-Enet module. This action ensures that link state changes on Virtual Connect do not cause a TCN.
- Do not use Virtual Connect and non-Virtual Connect modules in horizontally adjacent bays.
- Virtual Connect Manager assigns or migrates MAC addresses or WWNs for server Ethernet and FC ports connected to HP Virtual Connect modules. Virtual Connect Manager also assigns MAC addresses and WWNs to server Ethernet and WWNs to FC ports that are not connected to an I/O module because Virtual Connect modules can be added later. Server Ethernet and FC ports connected to non-Virtual Connect modules retain the server factory default MACs addresses and WWNs.
- Verify that all iLOs and Virtual Connect modules have valid and unique IP addresses on the same subnet as the OA. Without IP addresses on all modules, Virtual Connect does not work properly.
- Back up the Virtual Connect domain configuration each time changes are made. While saved in non-volatile memory and check-pointed to the neighboring module, HP recommends saving the configuration external to the enclosure.
- Removing a VC-Enet module and plugging it into another enclosure causes the configuration information on that module to be cleared. This action prevents a configured spare from overwriting configuration data in another enclosure.
- The CX4 interface on the HP 1/10 Gb VC-Enet modules uses the same physical connector as Infiniband, but Infiniband cables are tuned differently and do not perform as well in CX4 applications. HP recommends purchasing CX4 cable assemblies that meet the IEEE CX4 specifications and support 10-Gigabit communication at distances from 3 m to 15 m (9.84 ft to 49.20 ft). These cables can be used as uplinks to external switches.

HP 1/10Gb VC-Enet modules also support 10GBASE-CX4 stacking cables 0.5 m to 7 m (1.64 ft to 23.00 ft). When multiple cables of the same speed are connected to two VC-Enet modules, they are aggregated to provide enhanced throughput for the stacking link.

- The Onboard Administrator must have an IP address on the same subnet as the Virtual Connect module before the administrator sets the Enclosure Bay IP Addressing (EBIPA) mode. Changing the EBIPA address for a module causes the module to be reset by the OA (resulting in an outage) when the change is applied. If multiple modules have their EBIPA address changed, all modules experience the outage at approximately the same time.
- The port monitoring network analyzer port should only be connected directly to an analyzer. Improper connection of the port or improper configuration of the port monitoring could result in network loops and cause a network outage.
- Port monitoring is disabled in a mixed firmware environment. If any module in the domain is running a version of firmware prior to v1.20a, port monitoring is automatically disabled.
- When the management network is fully saturated, access to the VC Manager and response times might be slower due to network congestion.

For additional information, see the Virtual Connect user guide on the HP website ([http://www.hp.com/go/bladesystem/documentation\)](http://www.hp.com/go/bladesystem/documentation).

## <span id="page-10-0"></span>Known issues

## <span id="page-10-1"></span>**General**

- For configuration changes, the VC Manager can take up to 90 seconds for the new information to be saved to non-volatile storage. Configuration information might be lost if power is removed during this update time. A new icon has been added to the Virtual Connect Manager banner line that indicates a configuration update is in progress or if the backup module has not been updated to the current configuration changes.
- The VC Manager CLI set ldap command IpAddress option supports only an IP address. This command option does not support the DNS name of the directory server as stated in the Command Line help and CLI user guide.
- The VC Manager domain configuration database in v1.21 is not downward compatible with 1.1x versions, causing an issue when downgrading from v1.21 or in an environment where the primary and secondary VC Managers are at different firmware levels.

For example, if a primary VC Manager is running v1.21 and a secondary VCM is running v1.16, the primary VC Manager check-points the domain configuration (in v1.21 format) to the secondary VC Manager. If a failover causes the secondary VC Manager to become the primary, it is unable to initialize because it cannot interpret the v1.21 configuration file. Avoid running different firmware versions on the primary and secondary modules in an enclosure.

- Install only VC-Ethernet modules running v1.20a firmware or higher in HP BladeSystem c3000 enclosures. If all VC module firmware is below v1.20a, use the following steps to update the firmware:
	- 1. Login to Virtual Connect Manager.
	- 2. Import the VC Domain.
	- 3. Install and activate firmware v1.20a or higher using the VC Manager Firmware Update.
	- 4. Delete the VC Domain. This step is necessary for the identification of the c3000 enclosure.
- When updating the VC Manager firmware, the prompt for file downloads to a local system might be blocked by the browser security setting.
- During an Onboard Administrator failover, Virtual Connect Manager can lose communication with the Onboard Administrator for as long as 15 minutes. During this time, Virtual Connect Manager is not able to make profile changes to server blades or perform some enclosure administration functions, such as powering server blades on and off.
- When operating in a redundant Onboard Administrator environment and the user requests a "Transition Standby to Active" to the standby Onboard Administrator, then communication between the Virtual Connect Manager and the active Onboard Administrator might be lost. To restore communication, reset the Virtual Connect Manager from the Tools pull-down menu.
- Replacing the OA in an enclosure containing only one OA causes the OA to leave VC mode. This mode change requires the VCM to re-establish credentials with the OA. During this process, the VC rewrites all server settings and sets the state of the servers to "profile recovered." There should not be

any disruption to the servers, but the administrator should ensure all servers have the correct MAC addresses and WWNs. Powering off the server will clear the "profile recovered" state. If any servers are rebooted or power cycled while the credential recovery is occurring, the MAC addresses and WWNs may be returned to the factory default settings.

- If an enclosure import is attempted with a server blade in a failed state, the Virtual Connect Manager might report an erroneous error. If the import completes, close the browser and log in again to verify the import was successful. The working state of all server blades can be verified using the Onboard Administrator.
- Changes in the server ROM-based setup utilities (RBSU) can override Virtual Connect server profile settings for PXE (enabled or disabled). If a change is made in RBSU, that change is not reflected in Virtual Connect Manager. If PXE is set through RBSU, HP recommends using the "Use BIOS" setting.
- RDP "rip and replace" does not work properly when using VC-administered MAC addresses because RDP is tracking the server blades by MAC address rather than by the primary lookup key (which can be set to serial number, MAC address, UID, or Asset Tag). To work around this issue, manually redeploy the server blade.
- For VC-Enet modules, do not use the Get-Bulk feature with SNMPv2c MIB walk. The MIB walk operation halts prematurely before running through the entire MIB. When using SNMPv2c protocol for MIB walk, make sure that the Get-Bulk option is not enabled.
- When scripting CLI commands, only a single scripting client should perform remote management operations to a remote Virtual Connect Manager. If multiple scripting clients are used to perform a heavy load of CLI commands to a single Virtual Connect Manager, some management commands might fail, and in some cases, the primary module might need to be reset to properly recover.
- An unsupported state occurs when a VC Ethernet module is replaced physically with a non-VC Ethernet module without administrative removal of the module from the VC domain. During this state, if either the Help/About HP Virtual Connect Manager page or Firmware Management page of the VCM GUI is opened, the string, "Loading...," appears indefinitely instead of the firmware version number for each module in the VC domain.

## <span id="page-11-0"></span>Fibre Channel and SAN boot

- If updating from Virtual Connect Manager v1.10 firmware, the VC-Enet module firmware must be updated before the VC-FC module firmware. Otherwise, the VC-FC firmware might not appear to be successfully updated.
- To properly boot from SAN with some versions of Linux and VMware ESX 3.0.1, change the QLogic HBA connection options to "point to point only" in the QLogic BIOS configuration utility.
- Virtual Connect Manager does not provide an interface to force 1-Gb speed on the VC-FC module uplink and downlink ports. However, the ports will auto-negotiate properly to 1 Gb.
- The Fibre Channel login sequence can be delayed by approximately 20 seconds when more than one server blade HBA is aggregated through the same VC-FC uplink port attached to a Cisco switch and these HBAs are in the same zone. To avoid this problem, do not place server HBAs in the same zone on the fabric switch.
- When configuring Trap Destination IP addresses for the VC-FC modules, be sure that trap destinations are capable of supporting SNMPv2 type traps.
- The number of SNMP trap destination addresses is limited to one trap destination for VC-FC modules.
- The default for the SNMP community string for the VC-FC module is Public. Modification of this string is currently not allowed.
- When two Fibre Channel mezzanine cards are installed in slots 2 and 3 of a full-height server blade (BL480c, BL685c, or BL860c), the VC Manager only creates Fibre Channel connections and assigns WWNs to the ports associated with the Fibre Channel mezzanine card in slot 2.

### <span id="page-12-0"></span>User interface

- Virtual Connect Manager allows users to change the number of VC-FC Module uplink ports connected to an external Fabric Switch without a warning while a server might be accessing remote storage devices.
- Virtual Connect Manager shows either a server blade or an interconnect module as degraded (but not both) for an I/O Ekey mismatch.
- Network uplinks that are linked after the Network Setup Wizard has been started may not show proper link status in the wizard. When the wizard is completed, all uplink link statuses are displayed correctly.
- A server profile can be assigned to a device bay with a server that has fewer physical NIC ports than defined in the server profile. In most cases, a warning is provided, but in some cases it is not.
- If a server is rebooted several times while its server profile is being edited, an error displaying an XSL transformation failure may be displayed. Do not edit a server profile while repeatedly rebooting a server.
- In the Bay Summary screen for a VC-FC module in Virtual Connect Manager, some servers might be displayed with the incorrect model number. The model number is displayed correctly in other screens and in the Onboard Administrator.
- In the Server Connections tab of the Ethernet Networks screen, the port status shows OK even if the server port is not linked.

### <span id="page-12-1"></span>Firmware update

- If updating from Virtual Connect Manager v1.10 firmware, the VC-Enet module firmware must be updated before the VC-FC module firmware. Otherwise, the VC-FC firmware might not appear to be successfully updated.
- If the firmware update procedure indicates a failure to activate a module or appears to be stuck, it might be caused by a timeout and/or a stale web page. To refresh the screen and verify the actual update status, click the **Firmware update** link under Domain Settings in the left navigation pane of the VCM user interface.
- During the firmware update activation countdown, an Internet Explorer pop-up might be displayed stating "Failed to create processor object: The stylesheet does not contain a document element. The stylesheet may be empty, or it may not be a well-formed XML document." This pop-up can be dismissed without consequences.
- After a firmware update, clear the browser cache. If the browser cache is not cleared after a firmware update, VC Manager might not function properly.
- When using the "Upload from local file system" option on the GUI firmware update page, if the browser is closed, aborts, or loses network contact with the primary VC manager before the upload

completes, a subsequent upload attempt might fail with the GUI reporting an "unknown error" or format error. Using the "Upload from web URL" option exclusively prevents this error. If the "Upload from local file system" must be used, be sure to keep the browser open until the upload completes, and avoid attempting firmware updates when the management network is unreliable. To recover from this error, force a failover of the primary VC Manager or use the Onboard Administrator Virtual Buttons to reset the primary VC Manager.

- While executing individual (not automated) firmware updates, the Update button might appear after clicking the Activate button for a VC-Enet module.
	- o Ignore the Update button if it appears for less than 3 minutes. If the Update button appears for more than 3 minutes, then the firmware update failed and should be re-attempted.
	- $\circ$  If the Update button is clicked in this state, it reports an error in installation. This error can be ignored.
- During automated firmware update, if the primary VC module is running the same or a higher version than the selected firmware update package, and the "Allow firmware downgrades and/or re-update" check-box is *not* selected, then only modules with lower firmware than the selected package are updated. Upon completion of any updates, the firmware update page might display inaccurate version numbers. To correct the display, select the "Firmware management" link in the left navigation pane.

## <span id="page-14-0"></span>Resolved issues

The following issues that existed in Virtual Connect v1.20a have been resolved in Virtual Connect v1.21:

- The authentication of a user by an SSH key which has been uploaded through the GUI has been resolved. The user is no longer required to enter a password when a valid key exist.
- LDAP server certificate validation extends beyond the first certificate in a chain.
- A stale checkpoint issue resulting in out-of-date configuration is resolved.
- VC Manager recovers from loss of communication when replacing a single OA module, or resetting the OA to factory default.
- VC Manager now correctly detects and reports module status for OA Ekey mismatch and thermal state events.
- Incorrect reporting of VC-FC fabric state after a firmware upgrade has been corrected.
- Virtual Connect v1.21 automated firmware now correctly updates all VC-FC modules.
- Loss of network connectivity after a firmware upgrade when using native VLANs has been resolved.
- Wording has been corrected for the Automatic FW update window when the "downgrade or reupdate" checkbox is not selected. It now correctly states that only modules with firmware equivalent to or newer will NOT be affected.
- The SNMP agent on VC-Enet module now validates the read community string.